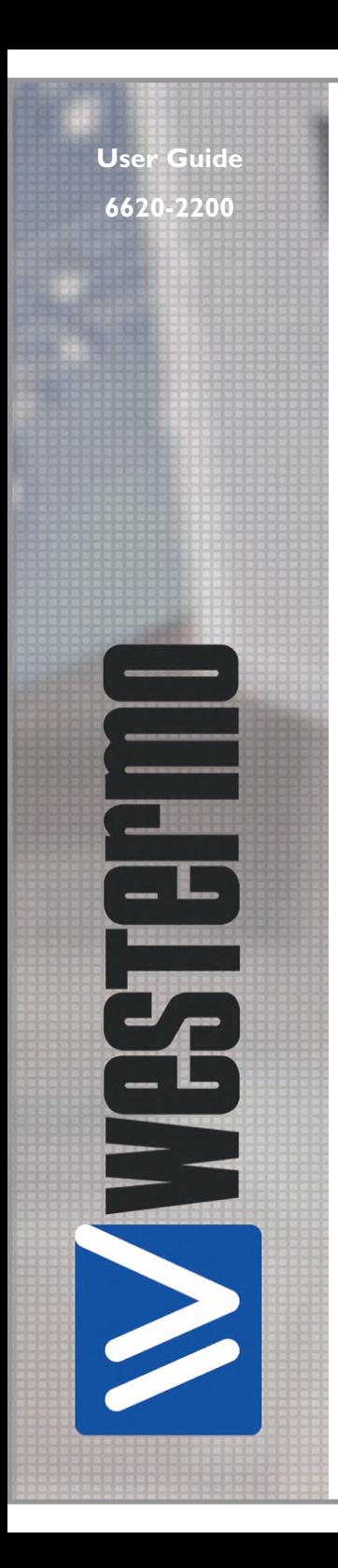

# IDW-90

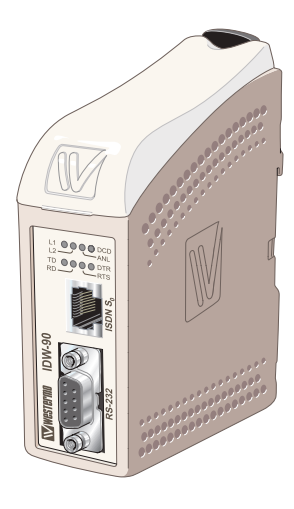

# *ISDN Terminaladapter*

**www.westermo.com**

#### **Legal information**

The contents of this document are provided "as is". Except as required by applicable law, no warranties of any kind, either express or implied, including, but not limited to, the implied warranties of merchantability and fitness for a particular purpose, are made in relation to the accuracy and reliability or contents of this document. Westermo reserves the right to revise this document or withdraw it at any time without prior notice.

Under no circumstances shall Westermo be responsible for any loss of data or income or any special, incidental, and consequential or indirect damages howsoever caused.

More information about Westermo can be found at the following Internet address:

**http://www.westermo.com**

# **Safety**

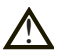

#### **Before installation:**

Read this manual completely and gather all information on the unit. Make sure that you understand it fully. Check that your application does not exceed the safe operating specifications for this unit.

This unit should only be installed by qualified personnel.

This unit should be built-in to an apparatus cabinet, or similar, where access is restricted to service personnel only.

The power supply wiring must be sufficiently fused, and if necessary it must be possible to disconnect manually from the power supply. Ensure compliance to national installation regulations.

This unit uses convection cooling. To avoid obstructing the airflow around the unit, follow the spacing recommendations (see Cooling section).

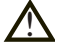

#### **Before mounting, using or removing this unit:**

Prevent access to hazardous voltage by disconnecting the unit from power supply. Warning! Do not open connected unit. Hazardous voltage may occur within this unit when connected to power supply.

#### **Care recommendations**

Follow the care recommendations below to maintain full operation of unit and to fulfil the warranty obligations.

This unit must not be operating with removed covers or lids.

Do not attempt to disassemble the unit. There are no user serviceable parts inside.

Do not drop, knock or shake the unit, rough handling above the specification may cause damage to internal circuit boards.

Do not use harsh chemicals, cleaning solvents or strong detergents to clean the unit.

Do not paint the unit. Paint can clog the unit and prevent proper operation.

Do not expose the unit to any kind of liquids (rain, beverages, etc). The unit is not waterproof. Keep the unit within the specified humidity levels.

Do not use or store the unit in dusty, dirty areas, connectors as well as other mechanical part may be damaged.

If the unit is not working properly, contact the place of purchase, nearest Westermo distributor office or Westermo Tech support.

Fibre connectors are supplied with plugs to avoid contamination inside the optical port.

As long as no optical fibre is mounted on the connector, e.g. for storage, service or transportation, should the plug be applied.

#### **Maintenance**

No maintenance is required, as long as the unit is used as intended within the specified conditions.

# **Agency approvals and standards compliance**

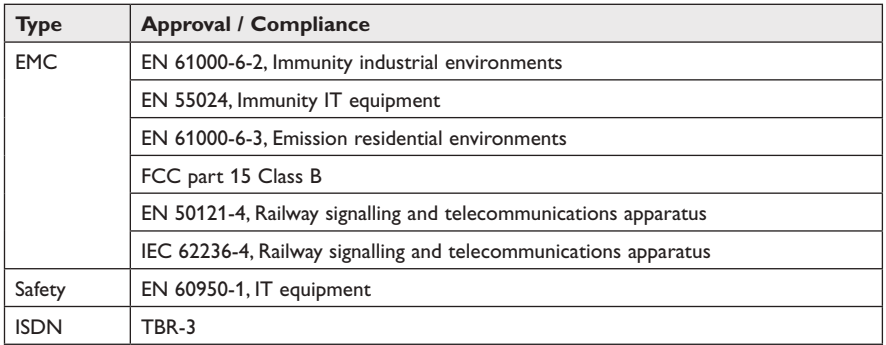

**FCC Part 15.105 Notice:** This equipment has been tested and found to comply with the limits for a Class B digital device, pursuant to Part 15 of the FCC Rules. These limits are designed to provide reasonable protection against harmful interference in a residential installation. This equipment generates, uses and can radiate radio frequency energy and, if not installed and used in accordance with the instructions, may cause harmful interference to radio communications. However, there is no guarantee that interference will not occur in a particular installation. If this equipment does cause harmful interference to radio or television reception, which can be determined by turning the equipment off and on, the user is encouraged to try to correct the interference by one or more of the following measures:

- … Reorient or relocate the receiving antenna
- … Increase the separation between the equipment and receiver
- … Connect the equipment into an outlet on a circuit different from that to which the receiver is connected
- … Consult the dealer or an experienced radio/TV technician for help.

# **Declaration of Conformity**

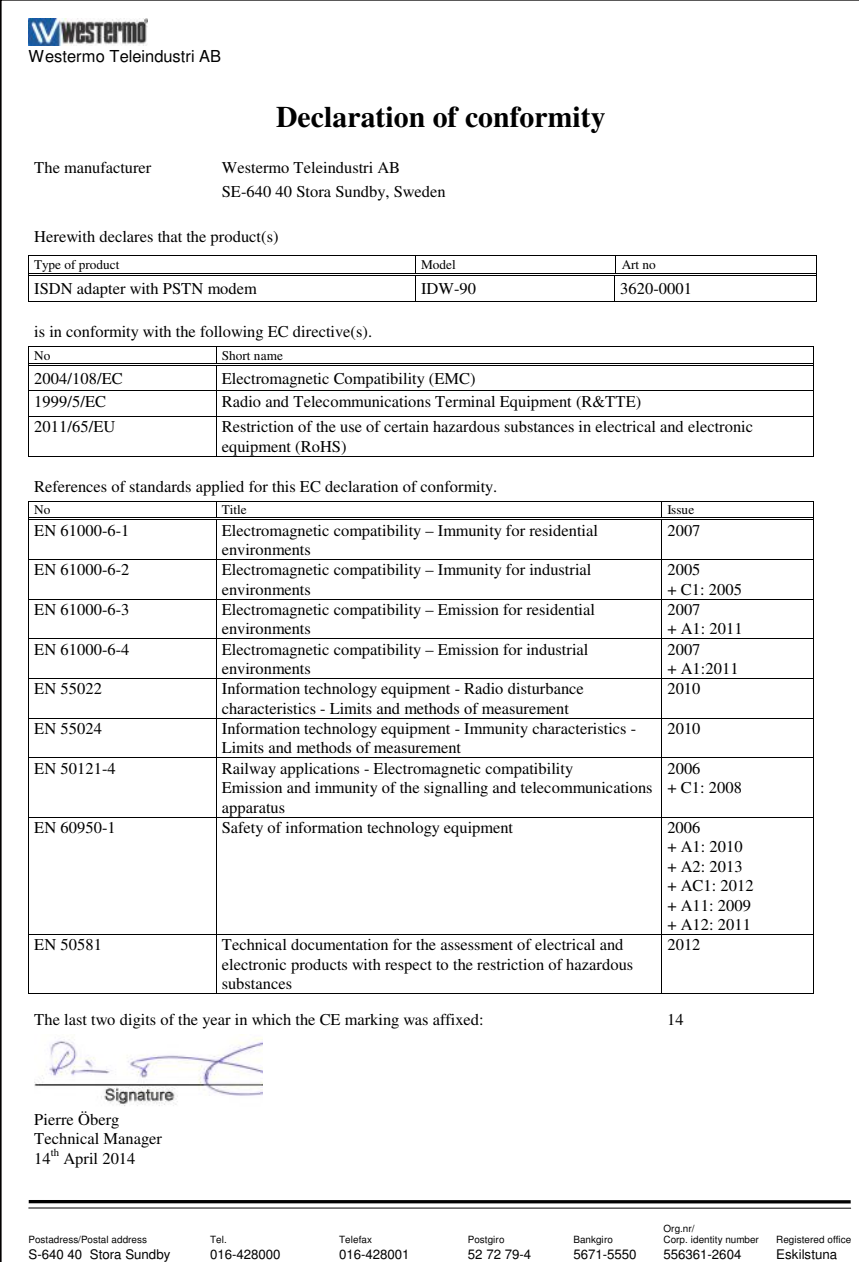

Sweden Int+46 16428000 Int+46 16428001

# **Type tests and environmental conditions**

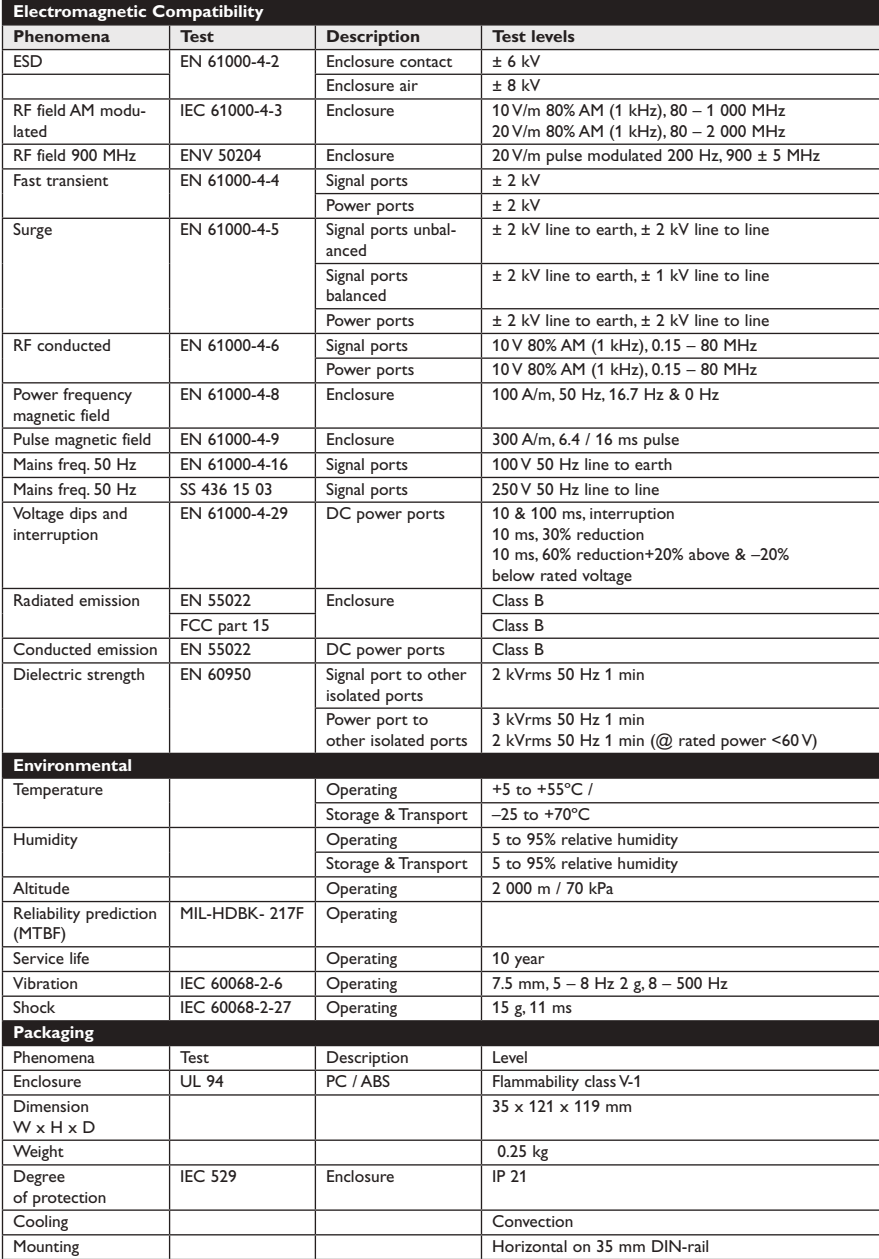

# **Description**

The Westermo IDW-90 is an industrialised ISDN Terminal adapter. This Terminal adapter has been developed with high speed industrial data communications in mind and has some features you would not expect to find on normal adapters.

The unit is DIN rail mounted and has both an RS-232/V.24 and RS-485 interface supporting both 2 and 4 wire connections.

Terminal data rates of up to 230 kbit/sec can be handled with a 128 kbit/s ISDN B-channel bit rate.

The IDW-90 has been designed to meet the European ISDN standard DSS1. All standard ISDN transport protocols are supported including HDLC transparent, V.110 asynchronous, X75, PPP and ML-PPP.

In the IDW-90 has a also an analogue V.34 modem been included allowing communication with analogue modems over the ISDN. The IDW-90 can be configured to automatically select if analogue modem shall be used to reach the called location.

The combination of analogue and ISDN modem and V.110 protocol support makes the IDW 90 especially suited for mixed environments there an ISDN connected modem shall be reached from ISDN, analogue and GSM networks .

A watchdog facility continually monitors the power supply and internal hardware as well as the operational software. In the event of a problem the modem automatically resets. This feature has been included to make the unit more suitable for use in unmanned locations.

The modem also has password protection, dial-back security and caller ID answering to ensure that only authorised users can communicate with the modem and any connected equipment.

The IDW-90 also has a single digital input and output relay. The input and output can be used to trigger, or be triggered by a number of different user defined events. Both the digital input and output are galvanically isolated from the rest of the modem.

For ease of setup the modem is supported by the Westermo IDW-tool configuration software but also has DIP switches to assist configuration. Drivers for Windows setup are also supplied.

- … Connection to analogue telephone modems
- … DTE data rate up to 230 kbit/s
- … ISDN data rate up to 128 kbit/s (ISDN)
- … Analogue data rate up to 33.6 kbit/s (V.34)
- … ISDN leased line support
- … Generic I/O inputs
- … Generic Relay output
- … DTR/TX and I/O event trigged dialling
- … Secure connection and dial-back
- … Remote configuration
- … Configuration by DIP-switches
- … Event trigged SMS-message transmission.
- … Industrial and railway level of protection
- … Polarity independent AC-/DC-supply
- $\dddot{m}$  Galvanic isolation (Power supply ISDN I/O Serial interfaces)
- … Built in watchdog

# **Functional description**

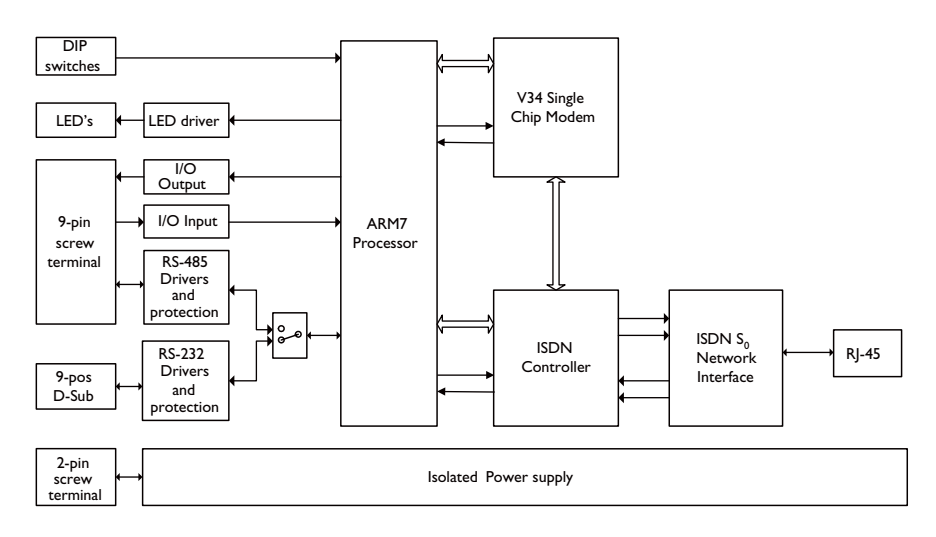

#### **Remote configuration**

The IDW-90 can be configured from a remote modem. To configure a IDW-90 any GSM , ISDN or PSTN modem can be used.

The modem used to configure is referred as "local modem". Enable remote config by setting DIP switch 4:7.

Please make sure that the remote IDW-90 is connected to the ISDN network and is powered up.

- … Connect the local modem to it's media (ISDN, PSTN or GSM)
- … Connect the PC's com-port to the DTE interface of the local modem.
- … Connect the power supply.
- … Start a terminal emulation program (i.e. Windows Hyper-Terminal)
- … Configure the local modem protocol
- 1. If local modem is a GDW-11/12 a normal GSM data connection should be used.
- 2. If local connection is ISDN, configure with the B channel protocol V110 9600 bit/s
- 3. If local connection uses some analogue modem, the modem has to be configured for V32 modulation line speed 9600 bit/s.
- … Set up a connection to the remote IDW-90 to be configured by using the normal dial command: ATD<No><CR>. When connected send the remote escape sequence <++++>. The called remote IDW-90 shall acknowledges by requesting the remote password. Please enter the correct password (default: no password, just return). Now you can configure the remote IDW-90 using AT-commands. Password for remote configuration is defined with AT\*WRAP – Remote access password.
- … Configure the parameter on the remote IDW-90 from your terminal program and save the settings with AT&W.

Hang up the connection using the ATH command.

#### **Generic I/O**

#### **The generic I/O gives the following functionality:**

#### 1. **Establishing a data connection to a predefined target number**

When the input is switched (pulsed), the modem establish a data connection to the stored predefined number. After a time, specified in the modem, without data exchange, the connection is released (inactivity timer).

#### 2. **Sending a SMS Message to a predefined targetnumber**

When the input is switched (pulsed), the modem shall establish a connection to a SMS service centre defined by a predefined number. The SMS Messages can handle at least 160 characters. TAP and UCP protocols are supported.

#### 3. **Sending a Text Message to a predefined targetnumber**

When the input is triggered, the modem will establish a connection to the stored telephone number and transfer a predefined text message.

#### 4. **Switch the remote digital output**

When the input is triggered, the modem will establish a connection to the stored number of an remote unit and send out a command, that switches (pulses) the remote output according to a predefined sequence.

#### 5. **Execute AT-Command string**

Execute a pre-programmable AT command string stored in the table of entries. This can for example be used for switching DTE communication parameters for online an offline mode by using two entries.

#### 6. **Transparent I/O**

When the input is triggered, the modem will establish a connection to the stored number of an remote unit and send out a command, after a connection is established, the I/O is bi-directional.

To accept any remote generic I/O on a modem the "Remote I/O Enable" DIP switch must be set "ON"

#### **Digital Output**

#### **The digital output gives the following functionality:**

#### 1. **Output Contact**

The modem has an change over relay output (SPDT-contact). The output can be controlled by a remote modem through Transparent I/O and Output service in the Generic I/O function. The output can also be programmed to follow the local DCD or DTR signals.

#### 2. **Remote controlled**

The output can be programmed to follow a remote modem data input. A remote unit can also set/reset the output as well as transferring a sequence of set- and resets of the output.

#### 3. **Follow DCD/Network**

The output can be programmable to follow the local DCD or DTR signal.

#### **Digital Input**

#### **The digital input gives the following functionality:**

#### 1. **Static input**

A static digital level trigged input high or low triggers the Generic I/O. With a level trigged input only the first entry in the Generic I/O list can be trigged by the I/O input.

The input is trigged when the selected level has been stable for ta ms. A new trig will not occur until the input has return to the opposite state an back again.  $=t_a$ 

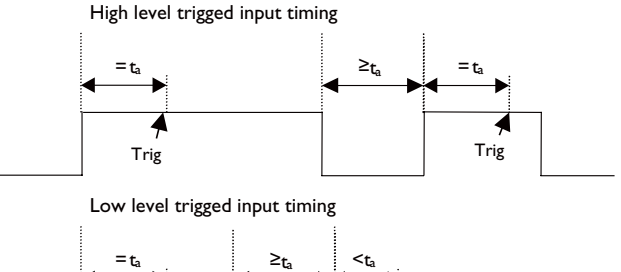

#### 2. **Pulsed Input**

When input is set to edge trigged pulsed the number of pulses counted selects the entry to be trigged.

For the pulsing of an input, some timings must be kept.

The input is filtered and pulses shorter than ta is discriminated. The time between pulses must also be kept shorter than  $T_p$ . One other restriction on  $T_p$ . Is that  $T_p$ .<sup>3</sup> 2t<sub>a</sub>. When time between pulses exceeds  $T_p$  the number of pulses are accumulated and an entry selected by number of pulses counted.

The parameter ta is also used when output pulsing is selected.

The parameters ta and  $t<sub>P</sub>$  are programmable from 10 ms to 2550 ms.

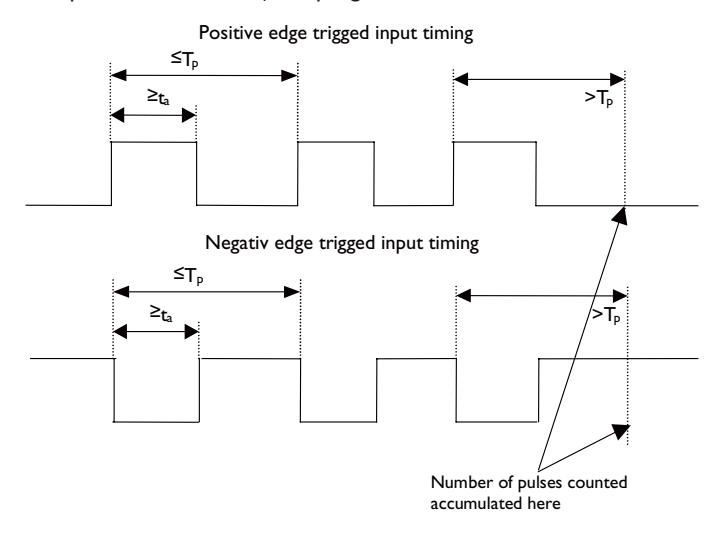

# **Interface specifications**

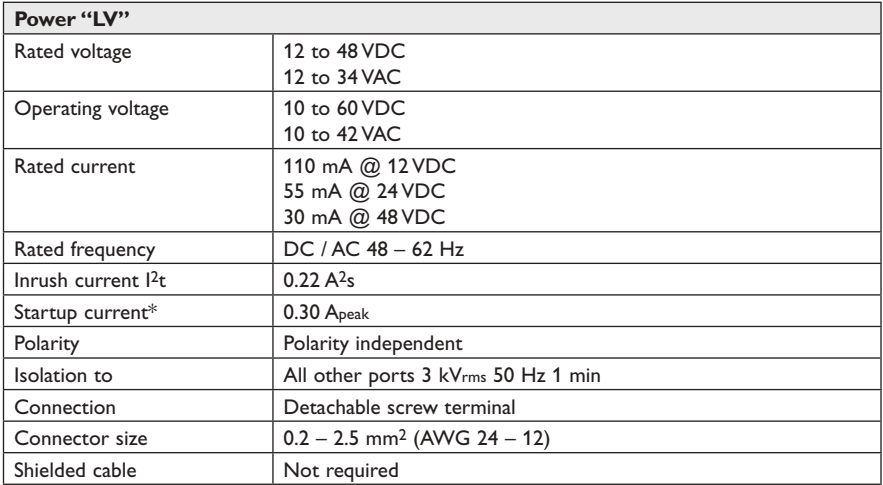

\* External supply current required for proper startup.

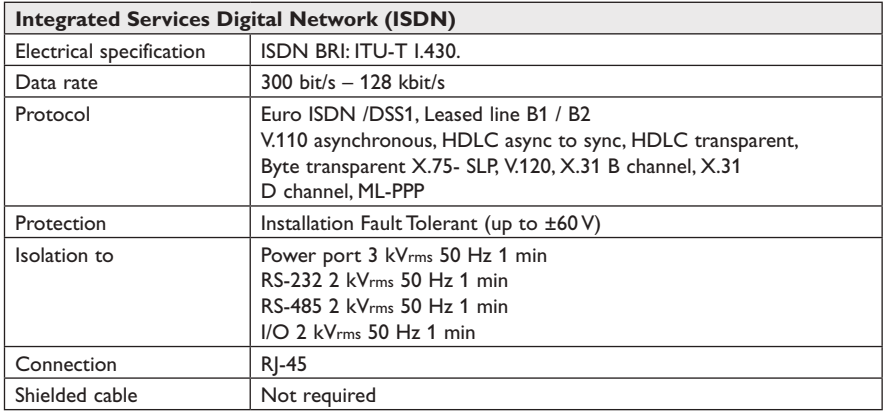

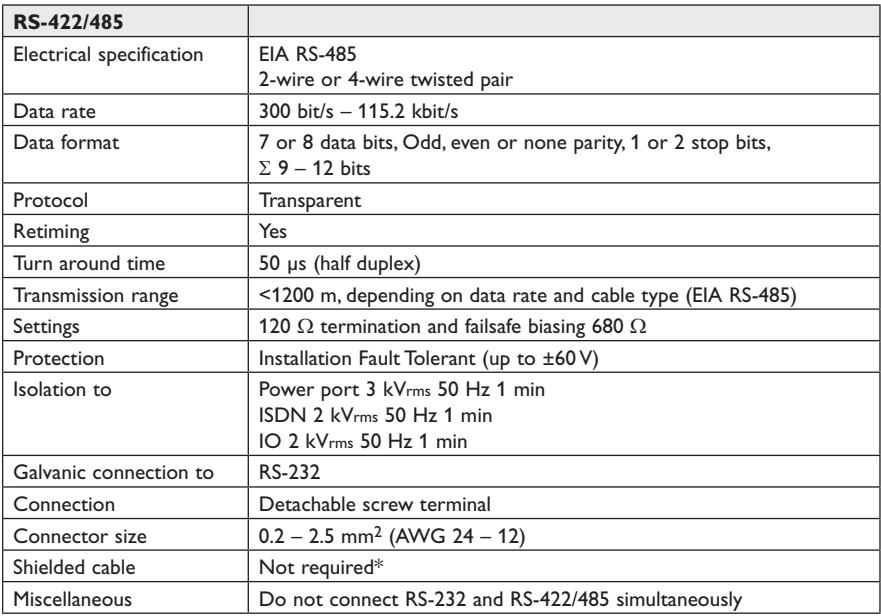

\* To minimise the risk of interference, a shielded cable is recommended when the cable is located inside 3 m boundary to the rails and connected to this port. The cable shield should be properly connected (360°) to an earthing point within 1 m from this port.

This earthing point should have a low impedance connection to the conductive enclosure of the apparatus This earthing point should have a low impedance connection to the conductive enclosure of the apparatus cabinet, or similar, where the unit is built-in. This conductive enclosure should be connected to the earthing system of an installation and may be directly connected to the protective earth.

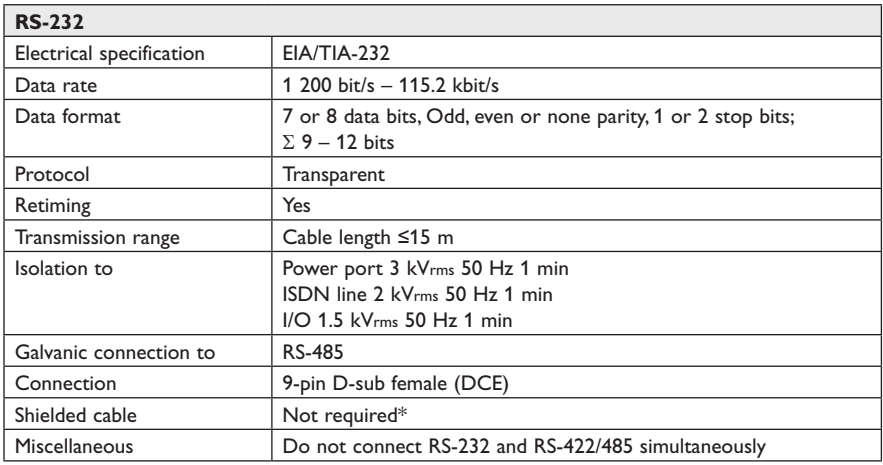

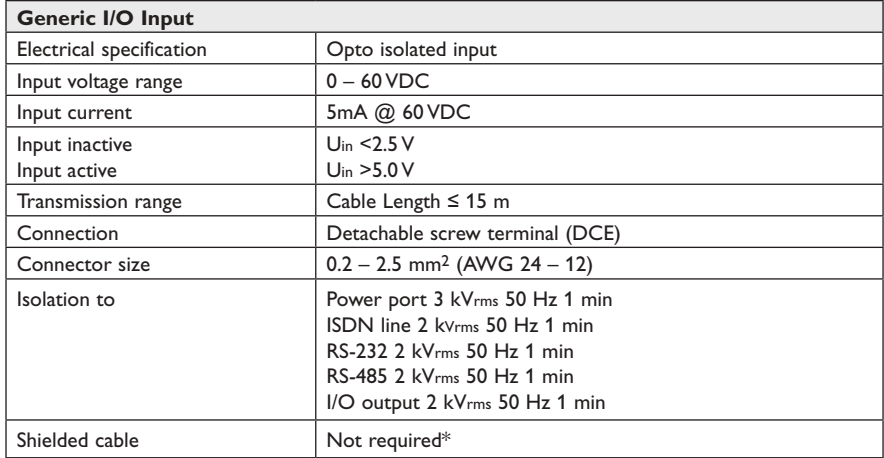

\* To minimise the risk of interference, a shielded cable is recommended when the cable is located inside 3 m boundary to the rails and connected to this port.

The cable shield should be properly connected (360°) to an earthing point within 1 m from this port. This earthing point should have a low impedance connection to the conductive enclosure of the apparatus cabinet, or similar, where the unit is built-in. This conductive enclosure should be connected to the earthing system of an installation and may be directly connected to the protective earth.

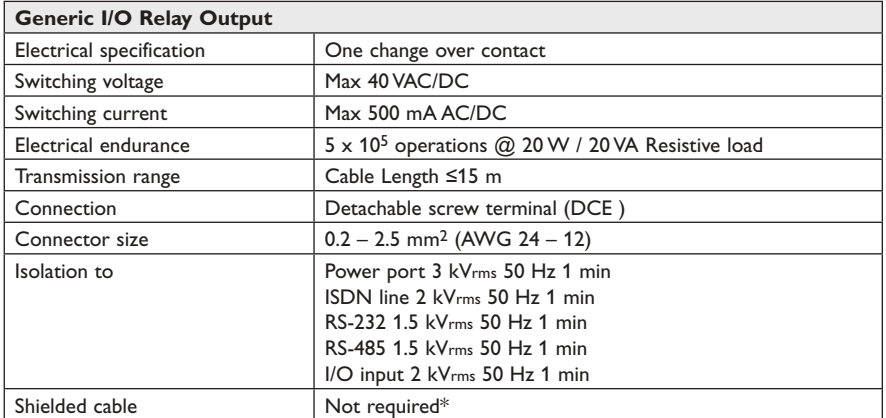

\* To minimise the risk of interference, a shielded cable is recommended when the cable is located inside 3 m boundary to the rails and connected to this port.

The cable shield should be properly connected (360°) to an earthing point within 1 m from this port. This earthing point should have a low impedance connection to the conductive enclosure of the apparatus cabinet, or similar, where the unit is built-in. This conductive enclosure should be connected to the earthing system of an installation and may be directly connected to the protective earth.

#### **Connections**

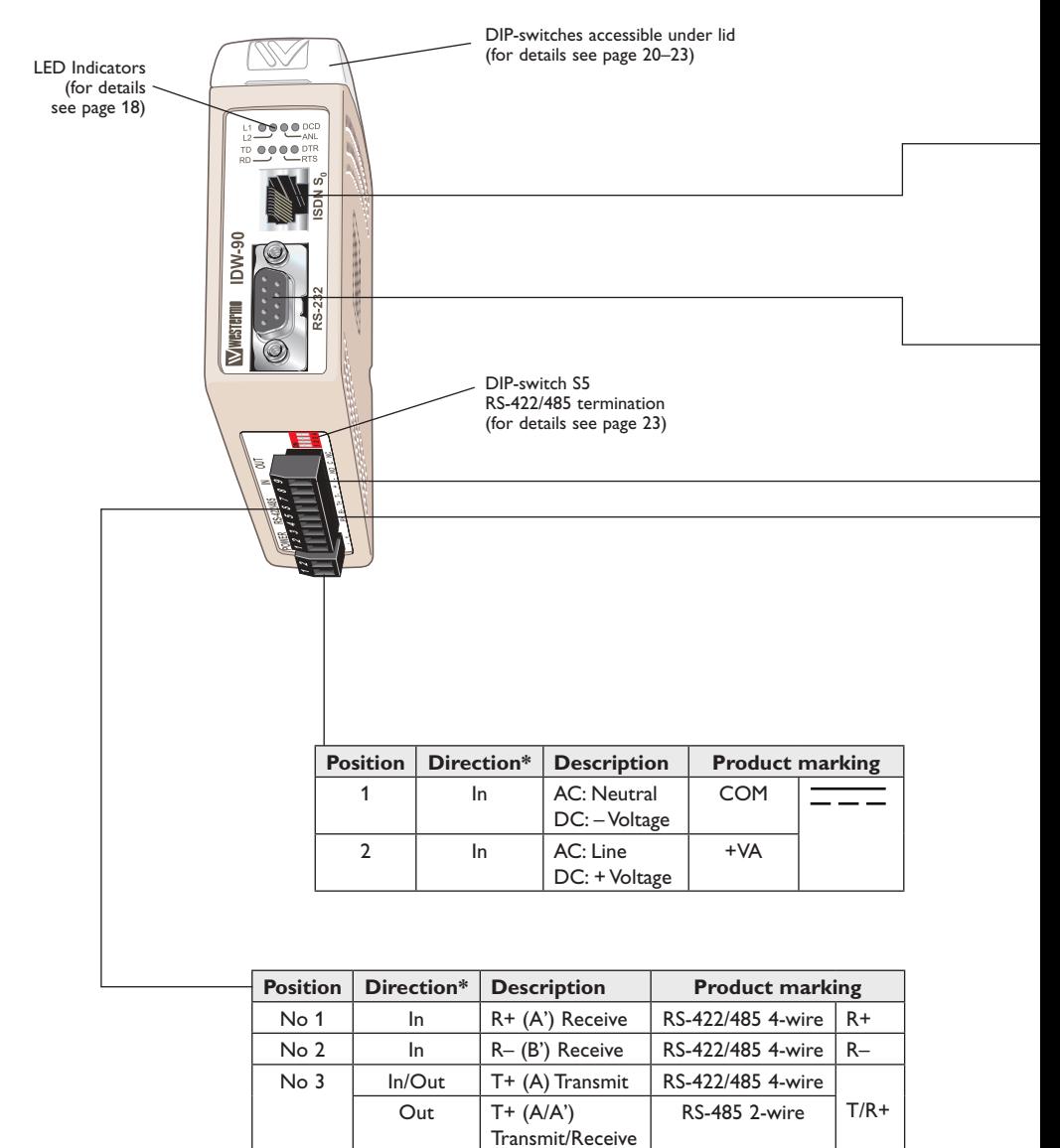

No 4  $\vert$  Out  $\vert$  T– (B) Transmit  $\vert$  RS-422/485 4-wire

Transmit/Receive

In/Out T+ (A/A') T/R– RS-485 2-wire

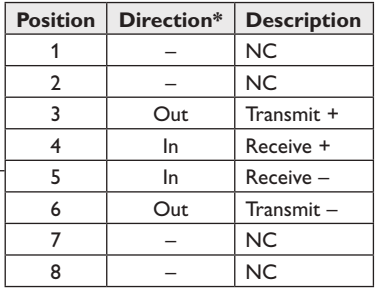

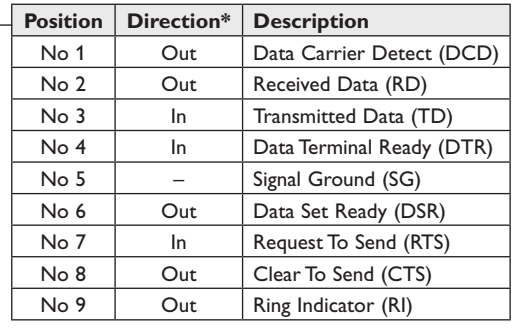

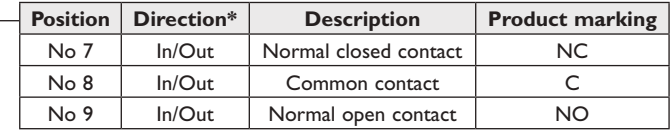

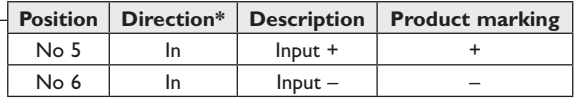

#### **LED indicators**

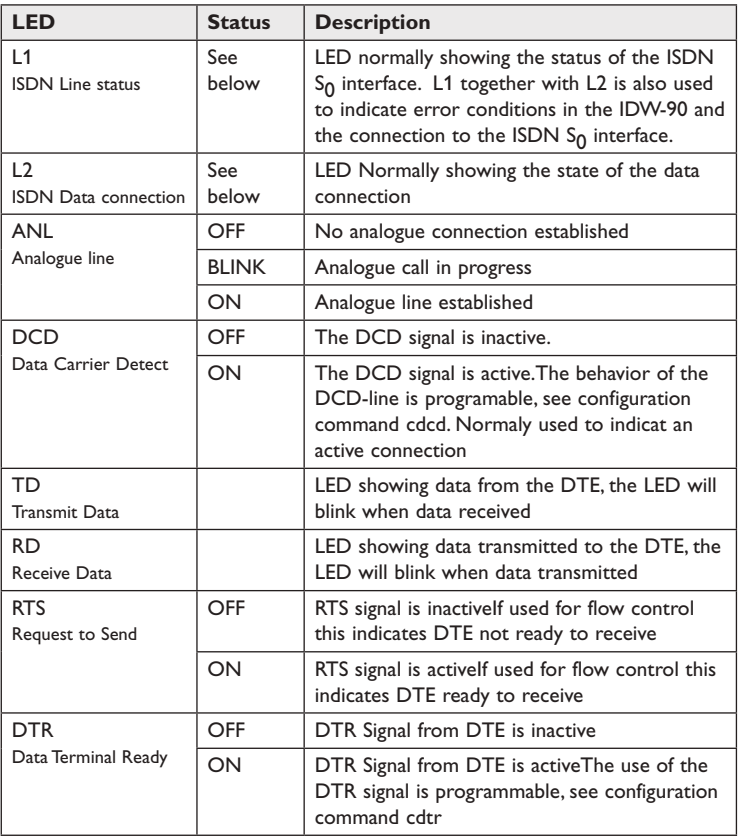

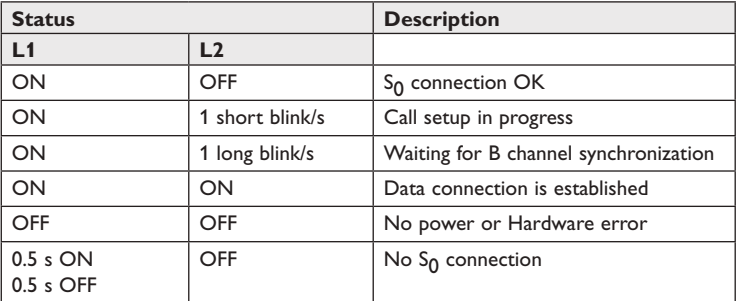

# **Configuration**

All needed configurations and parameter settings are done by the DIP-switches, located under the top lid of the IDW-90.

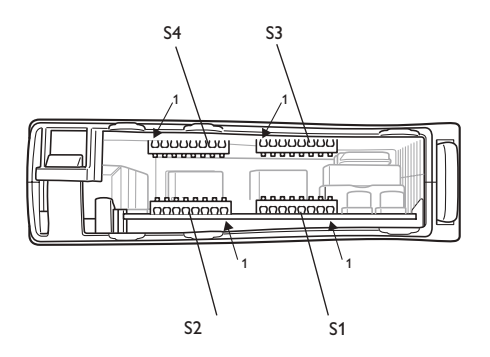

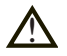

#### **DIP-switch settings**

#### **Before DIP-switch settings:**

Prevent damage to internal electronics from electrostatic discharges (ESD) by discharging your body to a grounding point (e.g. use of wrist strap)

**NOTE** DIP-switch alterations are only effective after a power on or commands "AT\*\*loadsw" and "AT\*\*reset".

> A setting configured by any other method during normal operation, overrides the DIP-switch setting. However, at power up, the DIP-switch settings have precedence over the setting configured by any other method.

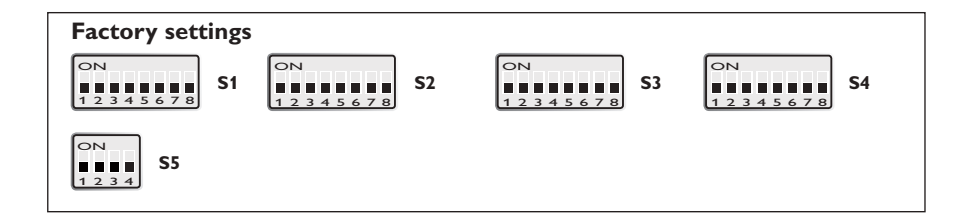

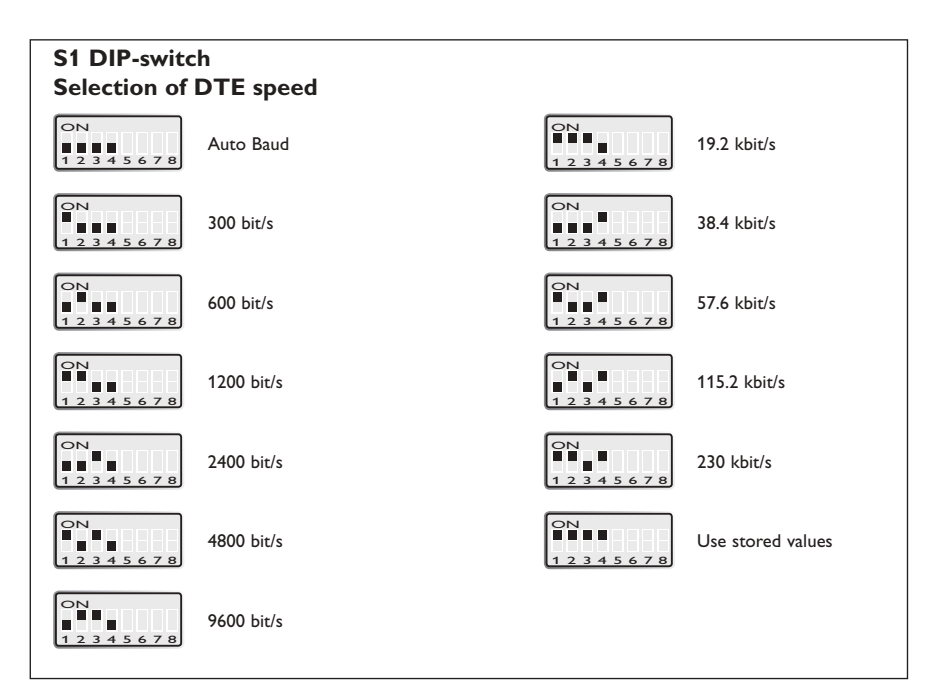

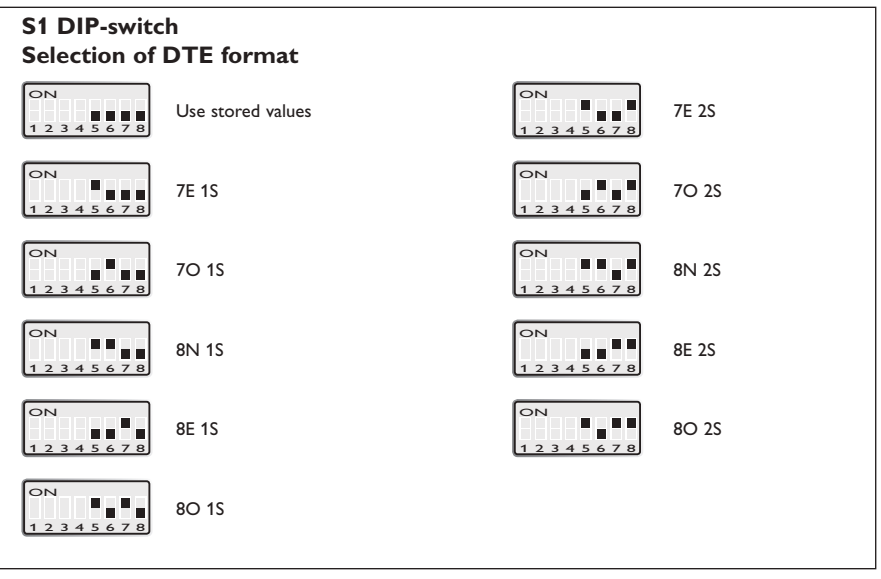

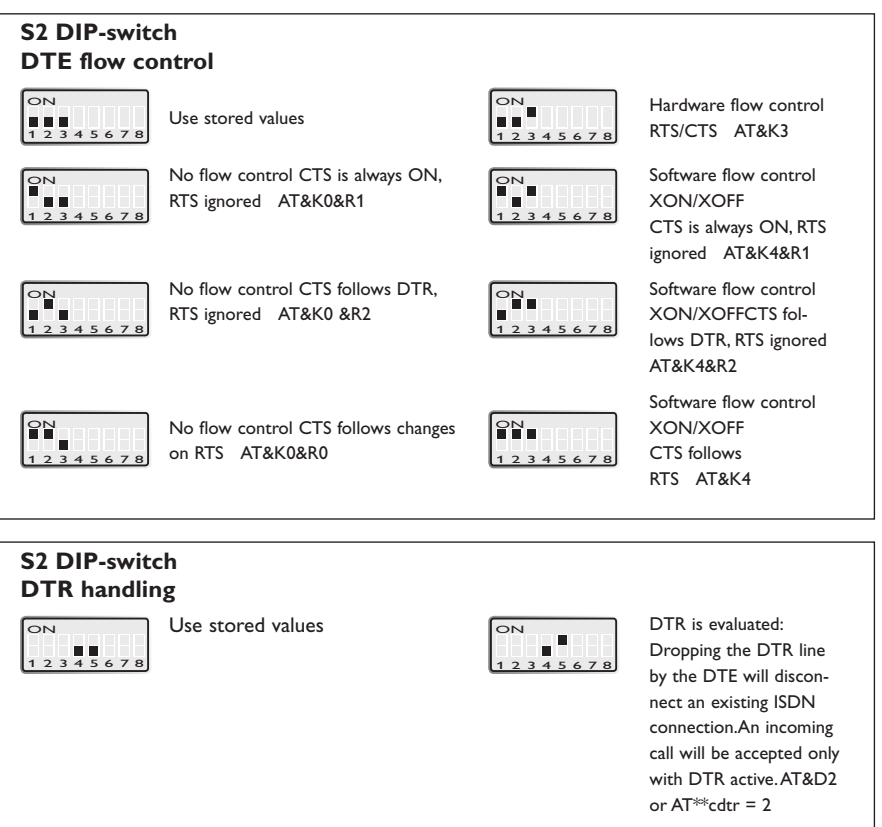

DTR is evaluated: Ignored. AT&D or AT\*\*cdtr = 0

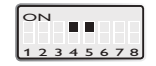

DTR is evaluated: Incoming calls will be accepted independent of DTR status; DTR drop disconnects an active connection. AT&D4 or  $AT**cdtr = 4$ 

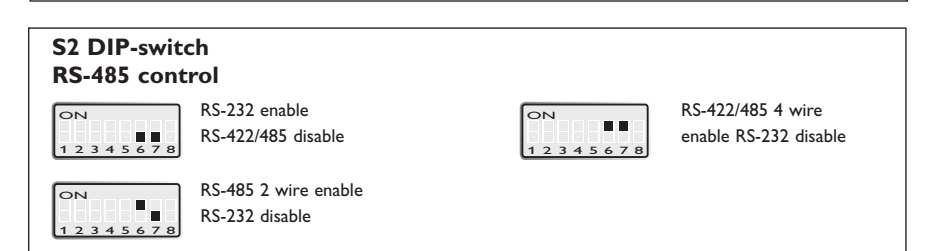

S2: 8 not used

ON

1 2 3 4 5 6 7 8

ш

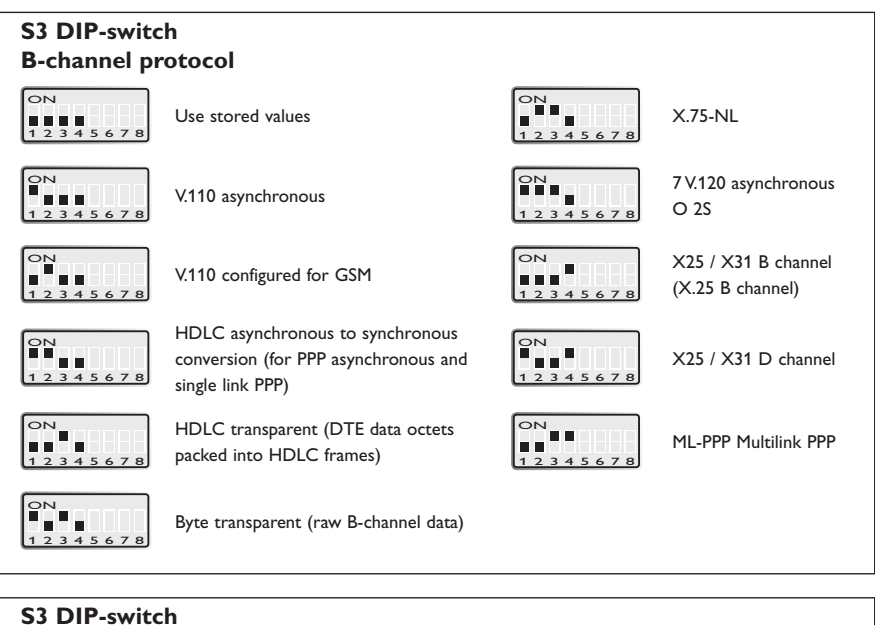

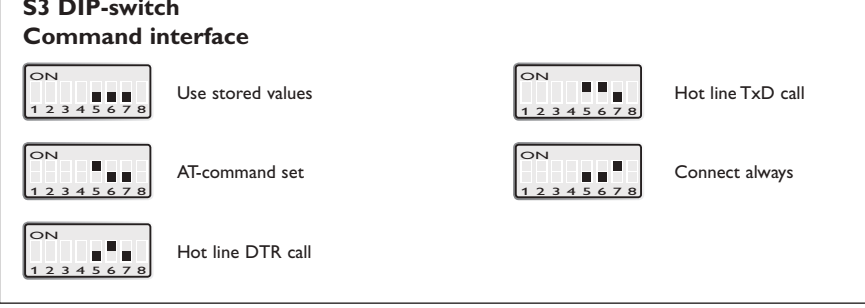

S3: 8 not used

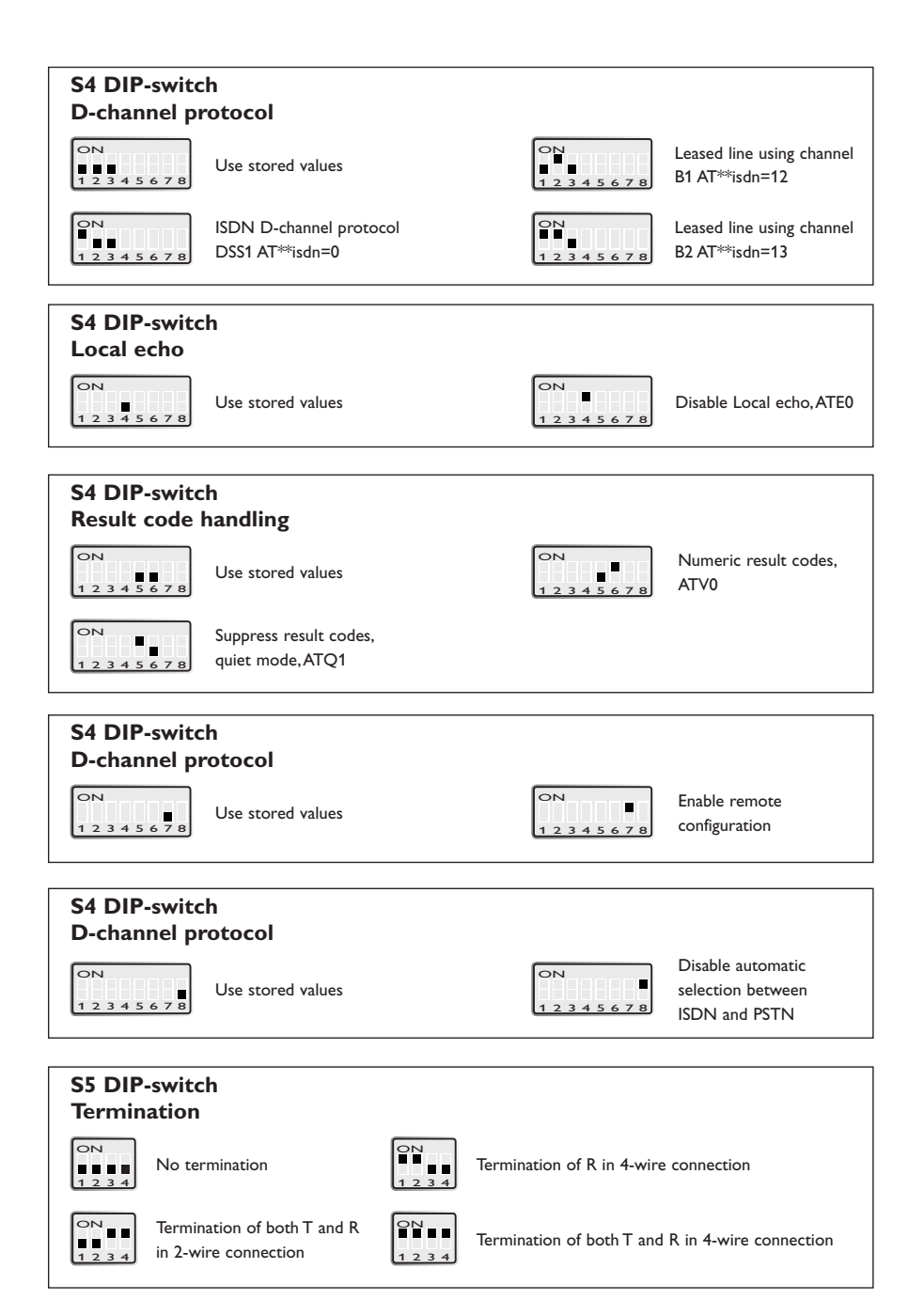

# **RS-422/485 general advice**

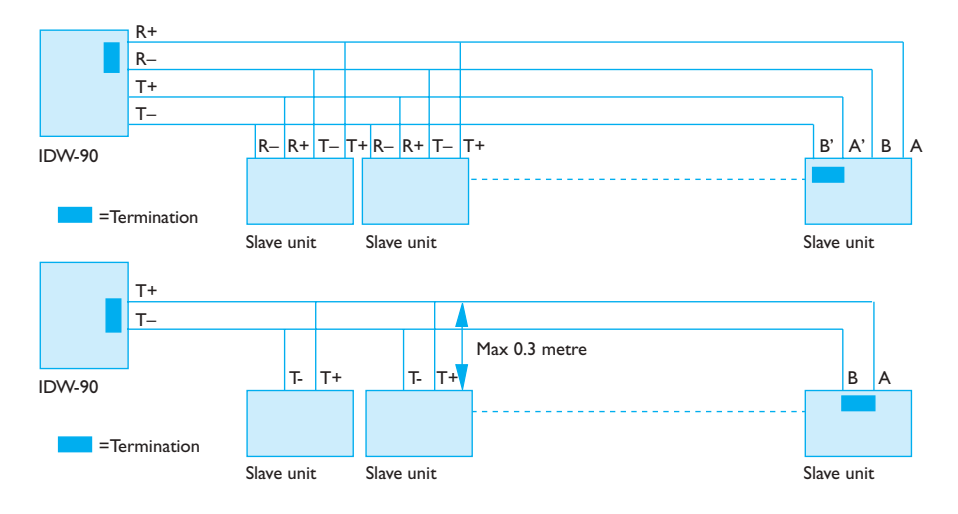

#### **Termination recommendations**

The RS-422/485 line must be terminated. In the TD-36 485, the termination is combined with fail-safe functionality.The termination is used to prevent undefined states when the bus is in tri-state condition.

… Using 2-wire RS-485 both ends should be terminated.

… Using 4-wire RS-485 both pairs shall be terminated at both ends.

… Using 4-wire RS-422 it's only necessary to terminate the receivers.

RS-422/485 connection pins can be differently named. For some equipment brands the T+ corresponds to A, but other brands might use some other naming convention. If a unit does not work it can help to swap A and B.

#### left /right the unit. Spacing is recommended for the use of unit

**Cooling**

**Removal**

Press down the black support at the top of the unit. See figure.

# **Mounting**

This unit should be mounted on 35 mm DIN-rail, which is horizontally mounted inside an apparatus cabinet, or similar. Snap on mounting, see figure.

This unit uses convection cooling. To avoid obstructing the airflow around the unit, use the following spacing rules. Minimum spacing 25 mm (1.0 inch) above /below and 10 mm (0.4 inches)

in full operating temperature range and service life.

# (0.4 inches) 25 mm M M

10 mm \*

 $*$  Spacing (left/right) recommended for  $\left| 25 \right|$  nm full operating temperature range

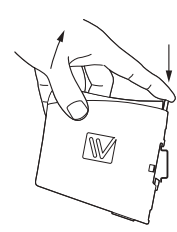

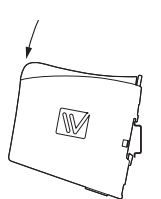

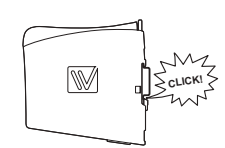

# **Windows configuration tool TD-Tool**

The ID-Tool is a PC – application program with a graphical interface for easy configuration of the complex functions found in the IDW-90. Please refer to TD-Tool for a complete description of the functionality of the Windows program.

#### **Configuration**

The IDW-90 can be configured both from the local DTE interface and remotely over the ISDN network. Independently if the local or remote interface is used the configuration can be made with AT-commands or with a PC-based application configuration tool. Basic configurations can also be made with DIP-switches locally.

#### **AT-Commands**

The most commonly used commands are listed below in short format Please refer to the document "IDW-90 AT-Command Guide" for a complete list of all the available AT-commands and a detailed description of the serial AT-command interface.

#### **A – Answer a call**

*Syntax: ATA*

#### **\*\*br – Fixed DTE rate**

#### *Syntax:*

AT\*\*br=<n>  $AT**hr=?$ AT\*\*br

#### *Parameters:*

 $<sub>n</sub>$ :</sub>

- 0: Autobauding, (automatic local bit rate adaption) (default)
- 1 $\cdot$  1 200 bit/s
- $2.2400$  bit/s
- 3: 4 800 bit/s
- 4: 9 600 bit/s
- 5: 19 200 bit/s
- 6: 38 400 bit/s
- 7: 57 600 bit/s
- 8: 115 200 bit/s
- 9: 230 400 bit/s
- 20: 300 bit/s
- $21.600$  bit/s

#### **&C –DCD Option**

*Syntax:* AT&C<n>

#### *Parameters:*

 $\langle n \rangle$ 

- 0: DCD always ON
- 1: DCD indicates a connection (default)
- 2 DCD follows DTR
- 3: DCD indicates link level established (X.31-D only)

#### **\*\*cmds – Command set**

#### *Syntax:*

AT\*\*cmds=<n>

#### *Parameters:*

<n>

- 0: AT command set (default)
- 6: Automatic dialling when DTR is set
- 7: Automatic dialling when TxD is received by the IDW-90
- 8: Automatic dialling always connect
- 10: IDW-90+Configurator
- 12: Incoming calls only

#### **D and DL – Dial command**

#### *Syntax:*

ATD<nb> where <nb> represents a dial string composed of dial characters and dial modifiers.

#### **&D – DTR Control**

*Syntax:* AT&D<n>

#### *Parameters:*

 $\langle n \rangle$ 

- 0: The DTR signal is ignored (Default)
- 2: Upon DTR switch from ON to OFF, the call is hang up. DTR need to be high to accept incoming calls. (Default)
- 4: Upon DTR switch from ON to OFF, the call is hang up DTR doesn't affect incoming calls accepted .

#### **\*\*dabort – Dial abort**

#### *Syntax:*

AT\*\*dabort=<n>

#### *Parameters:*

 $\langle n \rangle$ 

- 0: Dialling will not be aborted by incoming characters.
- 1: Characters from DTE aborts dial during the connection process (default).

#### **\*\*dbits – Asynchronous databits**

#### *Syntax:*

AT\*\*dbits=<n> AT\*\*dbits=? AT\*\*dbits

#### *Parameters:*

 $\langle n \rangle$ 

- 7: Set format to 7 databits
- 8: Set format to 8 databits

#### **E – Echo**

#### *Syntax:*

ATE<n>

#### *Parameters:*

 $\langle n \rangle$ 

- 0: Characters are not echoed
- 1: Characters are echoed

#### **&F – Restore Factory Configuration**

#### *Syntax:*

AT&F<n>

#### *Parameters:*

 $\langle n \rangle$ 

- 0: Setup all parameter concerning data port.
- 1: Setup all parameter including ISDN protocol and msn settings.

### **H – Disconnect (Hang-Up)**

#### *Syntax:*

 $ATH <sub>n</sub>$ 

#### *Parameters:*

 $\langle n \rangle$ 

- 0: The modem will release the line if the modem currently is on-line.
- 1: If on-hook, the modem will go off-hook and enter command mode.

#### **&K – DTE-DCE flow control**

#### *Syntax:*

AT&K<n>

#### *Parameters:*

 $<sub>n</sub>$ </sub>

- 0: Disables Flow Control (Default).
- 3: Enables RTS/CTS flow control in data mode.
- 4: Enables XON/XOFF.
- 5: Enables RTS/CTS flow control in data and command mode.

#### **!+MS – Select Modulation for analogue connections**

#### *Syntax:*

```
+MS=<carrier>,<automode>,<min_tx_rate>,<max_tx_rate>,<min_rx_rate>,<max_rx_rate>
+MS = ?+MS ?
```
#### *Parameters:*

<carrier>

- B103 300 bit/s
- B212 1200 bit/s
- V21 300 bit/s
- V22 1200 bit/s
- V22B 1200 or 2400 bit/s
- V23C 1200 bit/s
- V32 4800 or 9600 bit/s
- V32B 4800, 7200, 9600, 12000 or 144400 bit/s
- V34 2400, 4800, 7200, 9600, 12000, 14400, 16800, 19200, 21600, 24000, 26400, 28800, 31200, 33600, 33600 bit/s

<automode>

- 0: Disable
- 1: Enable
- $\leq$  min\_xx\_rate  $\geq$ ,  $\leq$  max\_xx\_rate  $\geq$

Minimum and maximum data rate depending on modulation used.

#### **\*\*prty – Asynchronous parity**

#### *Syntax:*

AT\*\*prty=<n> AT\*\*prty=? AT\*\*prty

#### *Parameters:*

 $\leq n \geq$ :

- 0: No parity
- 1: Set even parity
- 2: Set odd parity

### **Q – Result Code Control**

# *Syntax:*

ATQ<n>

#### *Parameters:*

 $\langle n \rangle$ 

- 0: DCE transmits result codes
- 1: Result codes are suppressed and not transmitted

#### **S0 – Automatic answer**

#### *Syntax:*

ATS0=<value>

#### *Parameters:*

<value>

0 Disable auto answer

1–255 Rings to answer on

#### **V – Result format**

#### *Syntax:*

 $ATV < n$ 

#### *Parameters:*

 $\langle n \rangle$ 

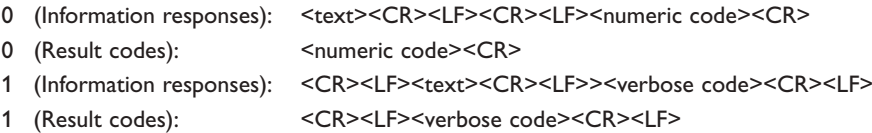

*6620-2200* **31**

#### **W – Connect message control**

# *Syntax:*

ATW<n>

#### *Parameters:*

 $\langle n \rangle$ 

- 0: Shows result code (RING, CONNECT) without additional info (default).
- 1: Result is presented with extended result codes. RING and CONNECT including ISDN address, all others include error causes. Message RINGING will be displayed with an outgoing call.

#### **&W – Store system setting**

Syntax:AT&W<n>

Parameters:<n>

- 0: Store the current configuration as profile 0
- 1: Store the current configuration as profile 1

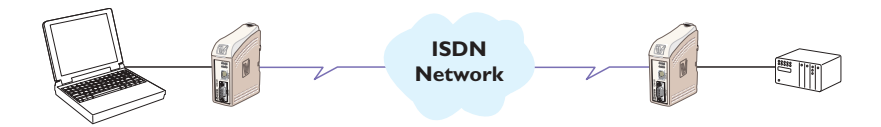

#### **Configure the units**

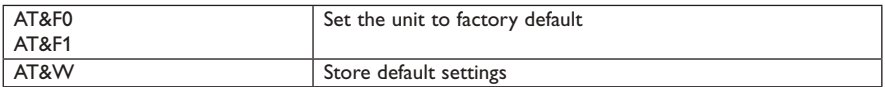

#### **Set up the connection – The dialling modem**

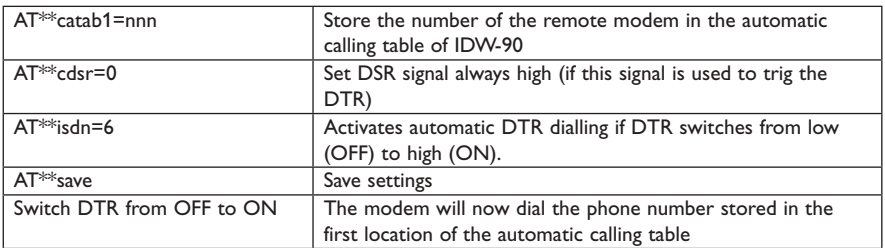

#### **Set up the connection – The answering modem**

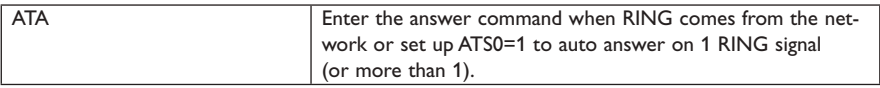

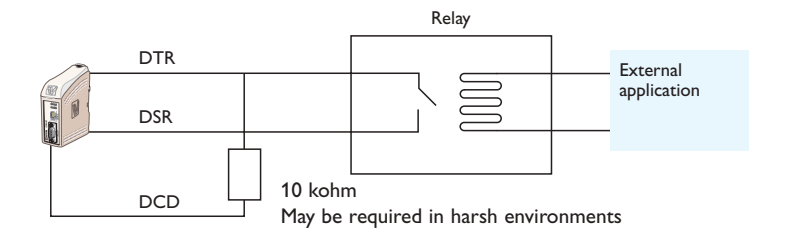

#### **… Frequently used settings for PLC-systems**

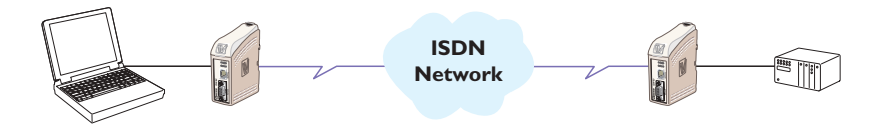

Most PLC-systems and other industrial applications where modems are used, require the same changes to default settings.

The most commonly encountered problems concern speed, parity and control signals from the connected equipment.

Speed and parity are changed with the switches under the cover in block S1. If this action does not solve the problem the modem's answering codes and possible echoing of commands might be the source of the difficulty.

Below follows a list of commands that might resolve the problems. The commands may of course be placed on one single command line if desired.

![](_page_33_Picture_95.jpeg)

#### **Configure the IDW-90 connected to the PLC**

![](_page_34_Figure_1.jpeg)

To set the adapter for leased line applications use the dipswitches.

#### **Configure the units**

![](_page_34_Picture_88.jpeg)

**To make the setting active the power must be cycled OFF -> ON.**

#### **… IDW-90 – Secure Call-back**

![](_page_35_Figure_1.jpeg)

The IDW-90 is connected to a PLC which one want to restrict access to. The IDW-90 can support access control through the Secure Callback function. In this example password and callback to a predefined number is chosen. The modem in the calling end is here chosen to be a PSTN modem, but can be any of the PSTN, ISDN or GSM modem from the Westermo product range.

The DTE serial speed between the PLC – IDW-90 and TDW-33 – PC is assumed to be 9600 8N1 but can be chosen to fit the actual system requirement.

![](_page_35_Picture_163.jpeg)

#### **Configure the IDW-90**

#### **Configure the TDW-33**

![](_page_35_Picture_164.jpeg)

#### **Set up the connection**

![](_page_36_Picture_101.jpeg)

#### **… IDW-90 sending text message with SMS by usage of Generic I/O**

![](_page_37_Figure_1.jpeg)

Configure a IDW-90 to send different SMS depending on the I/O input pulse train.

### **Configure the IDW-90**

![](_page_38_Picture_151.jpeg)

#### **Send message**

![](_page_38_Picture_152.jpeg)

#### **Testing by simulating the event**

![](_page_38_Picture_153.jpeg)

#### **… IDW-90 two wire half duplex**

![](_page_39_Figure_1.jpeg)

In this application the IDW-90 is set to communicate with a number of units with RS-485 interface. The communication is 2 wire half duplex at 38 400 bit/s, 8 data, parity even and 1 stop bit.

![](_page_39_Picture_82.jpeg)

#### **Configure the IDW-90**

**To make switch setting active the power must be cycled OFF -> ON.**

![](_page_40_Picture_0.jpeg)

Westermo • SE-640 40 Stora Sundby, Sweden Tel +46 16 42 80 00 Fax +46 16 42 80 01 E-mail: info@westermo.com www.westermo.com

#### **Sales Units Westermo Data Communications**

#### **China**

sales.cn@westermo.com www.cn.westermo.com

**France** infos@westermo.fr www.westermo.fr

**Germany** info@westermo.de www.westermo.de

**North America** info@westermo.com www.westermo.com

**Singapore** sales@westermo.com.sg www.westermo.com

**Sweden** info.sverige@westermo.se www.westermo.se

**United Kingdom** sales@westermo.co.uk www.westermo.co.uk

**Other Offices**

![](_page_40_Picture_12.jpeg)

*For complete contact information, please visit our website at www.westermo.com/contact or scan the QR code with your mobile phone.*